## **Mit Anlagen arbeiten**

Der neue Felddatentyp ANLAGE erlaubt es Ihnen, wie in einer E-Mail, beliebige Anlagen in einem Feld zu speichern. Erstellen Sie dazu zum Beispiel ein Feld mit dem Namen *Cover*. Als Felddatentyp wählen Sie *Anlage* aus. Geben Sie in den Feldeigenschaften in die Beschriftung den Text *Cover* ein.

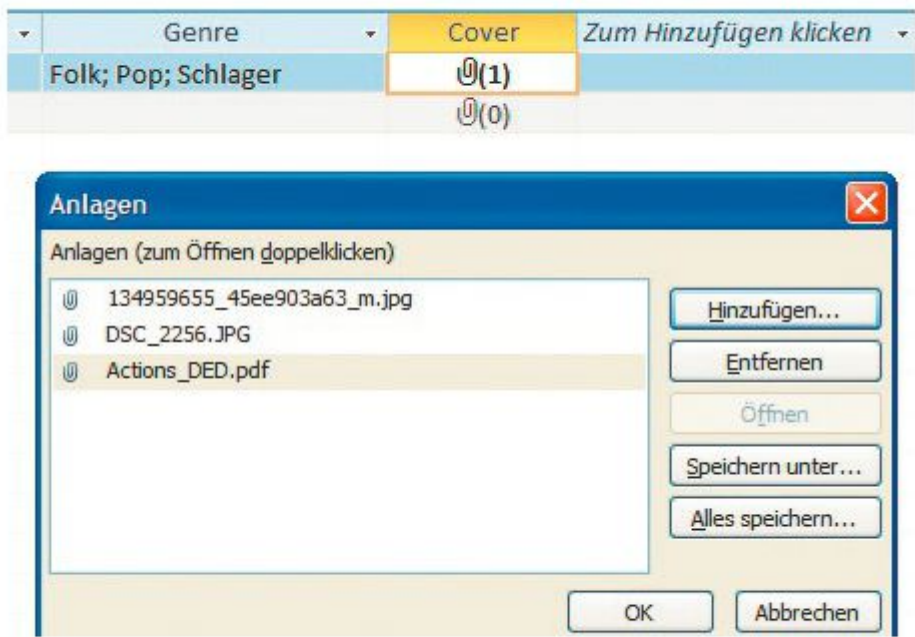

Anlagen verwalten Sie komfortabel mit dem neuen Felddatentyp Anlage.

In der Tabellenansicht finden Sie jetzt in dem Feld *Cover* eine Büroklammer. Sobald Sie einen Doppelklick in dieses Feld machen, erscheint das Dialogfenster *Anlagen*. Mit einem Klick auf die Schaltfläche *Hinzufügen*  können Sie ein Bild oder eine andere Datei aus einem Dateiordner hinzufügen. Mit der Schaltfläche *Öffnen*  wird die Datei geöffnet. Sie haben auch die Möglichkeit, weitere Dateien hinzuzufügen oder zu löschen.